# DEBUGGING CHECKLIST

# 1. DEBUG YOUR CONNECTION

#### ❏ Is your Tokymakere plugged in?

If not, plug it in!

Connect it to the USB Charger Plug as it has power enough for all your creations.

#### ❏ Is your Tokymaker connected to the web?

If your Tokymaker is connected to the web ᠰ create.tokylabs .com, the bluetooth button at the top of the s creen s hould appear with a blue color, meaning that is connected. If your Tokymaker is not connected to the web. Turn it off and on and check what is your ID ( the 3 digits that appear in the screen for few seconds) Then, click on the Bluetooth button and select your ID.

#### ❏ Is your web not finding any Tokymaker?

You need to use Chrome Browser, from a Macbook, Android, Linux, ChromeOS or Win10. Win10 Users: check www.tokylabs.com/helloworld.

#### ❏ Is your Tokymaker reseting every now and then?

This is the same problem as the first one of the list: Your source of power is not powerful enough. Make sure is connected to a USB power plug (like a phone charger) and not just to your laptop.

# 2. DEBUG YOUR CIRCUIT

## ❏ Are your modules well connected?

Be sure the Sensors and actuators are

conveniently connected. The most common mistake is that the  $+$  and the  $-$  are not in place. Note that Vcc is the same as  $+$ , and Gnd means – too. Also, remember that the Sersors are connected to the Inputs (Left side of the Tokymaker) and the Actuators to de Outputs (Right side of the Tokymaker)

#### ❏ Is your Servo Motor correct?

The servo has three cables, like the rest of modules. The Brown cable has to be connected to the – pin of the Outputs.

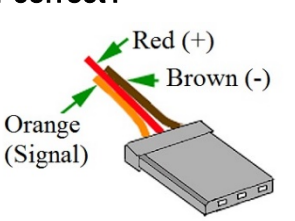

#### ❏ Is your speaker correct?

Make sure your speaker Bit's volume is up and that the black cable goes to the –, the red cable goes to the + and the white goes to the signal of the Output.

# 3. DEBUG YOUR CODE

#### ❏ Isn't your code running?

After creating your code, you have to press the Play button to send it to your Tokymaker.

#### ❏ Is your Screen code correct?

Screen always need a basic set of modules in this order:

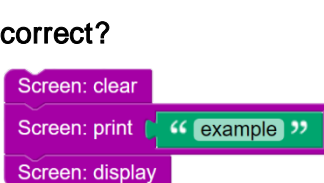

# $\Box$  Are there any empty code blocks in your code?

Empty blocks will keep your code from loading or running.

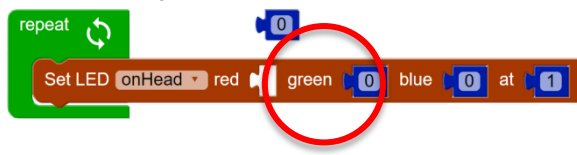

#### $\Box$  Is all your code connected to the [Repeat] block?

Code that isn't connected to the [Repeat] block (other than variable sets) will not run when you press Play.

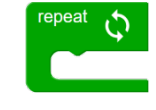

### $\Box$  Do the inputs and outputs in your code match your circuit?

Make sure that the inputs in your code match your circuit. For example, if you have a [Set Servo INPUT 1] block in your code, your Tokymaker should have an input on IN 1.

#### $\Box$  Is your IoT data publishing lagging?

The free version allows you to send one data every 2 seconds. Which should be enough for most of your projects. Make sure you use this blocks:

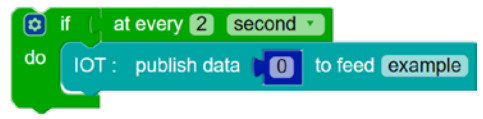

 $Red (+)$  $\overline{\text{Black}}$  (-) White (Signal)